YÖK, tüm üniversitelerdeki akademisyenlerin diploma bilgilerinin mezun oldukları üniversite tarafından YÖKSİS'e yüklenmesini istemektedir ve bunu kontrol etmektedir. Belli bir tarihten özellikle, TC Kimlik numarası kullanıma girmeden önce üniversiteden mezun olmuş kişilerin diploması YÖKSİS'de görülememektedir. Tıp Fakültesi'nde diploma bilgisi eksik olan yüzlerce akademisyenin isimleri Rektörlüğümüz tarafından Dekanlığımıza bildirilmiştir.

Öğretim görevlisi ve üzerindeki tüm akademisyenlerimizin, aşağıdaki 7 adımı takip ederek YÖKSİS diploma bilgilerinin doğru olduğunu kontrol etmeleri büyük önem taşımaktadır.

1- <https://www.turkiye.gov.tr/yuksekogretim-mezun-belgesi-sorgulama> menüsünden e-devlete giriş yapıp diploma bilginizin olmadığını aşağıdaki resimdeki gibi görüyorsanız:

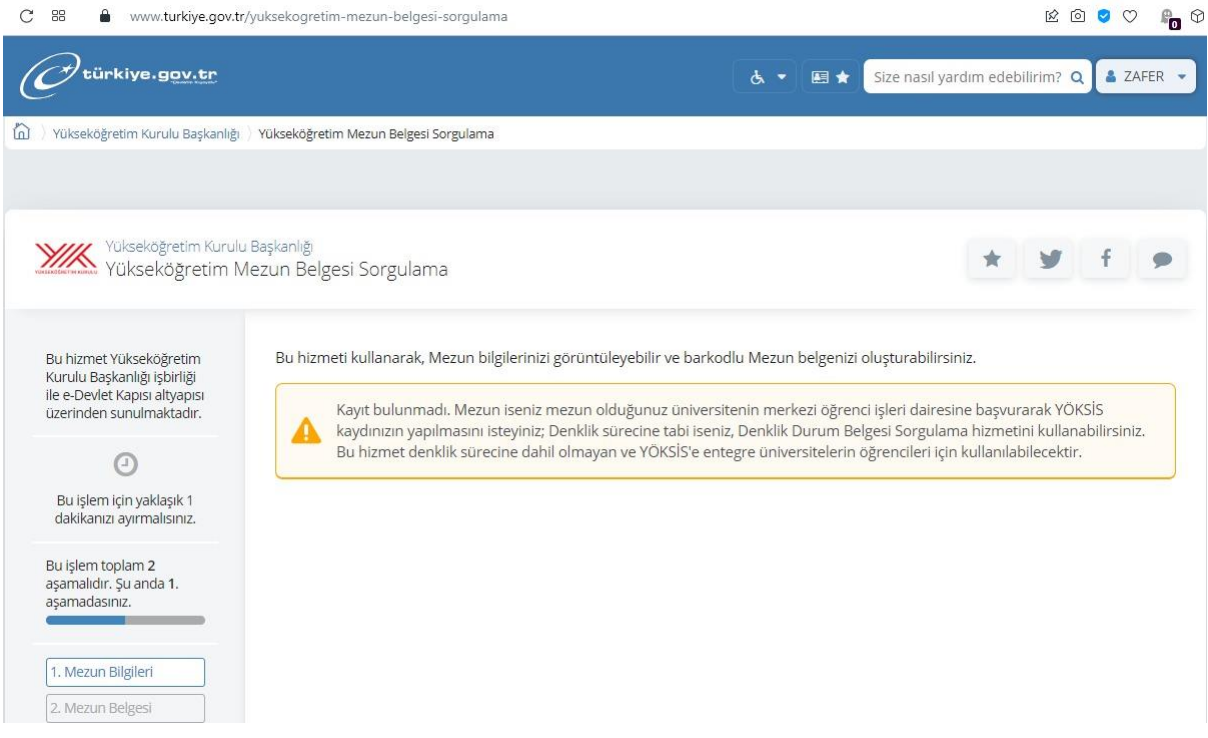

Mezun olduğunuz Üniversite'ye e-posta ile üniversiteye başlama yılı, mezuniyet tarihi, diploma numarası veya okul kayıt numarası, bu eğitiminizin ilk üniversite öğrenimi olup olmadığı gibi bilgileri ve kimlik fotokopinizi göndermeniz ve YÖKSİS kaydınızın yapılmasını talep etmeniz gerekmektedir.

## 2- Gerekli işlemleri yaptıktan sonra e-devlet'te aşağıdakine benzer bir görüntü almalısınız:

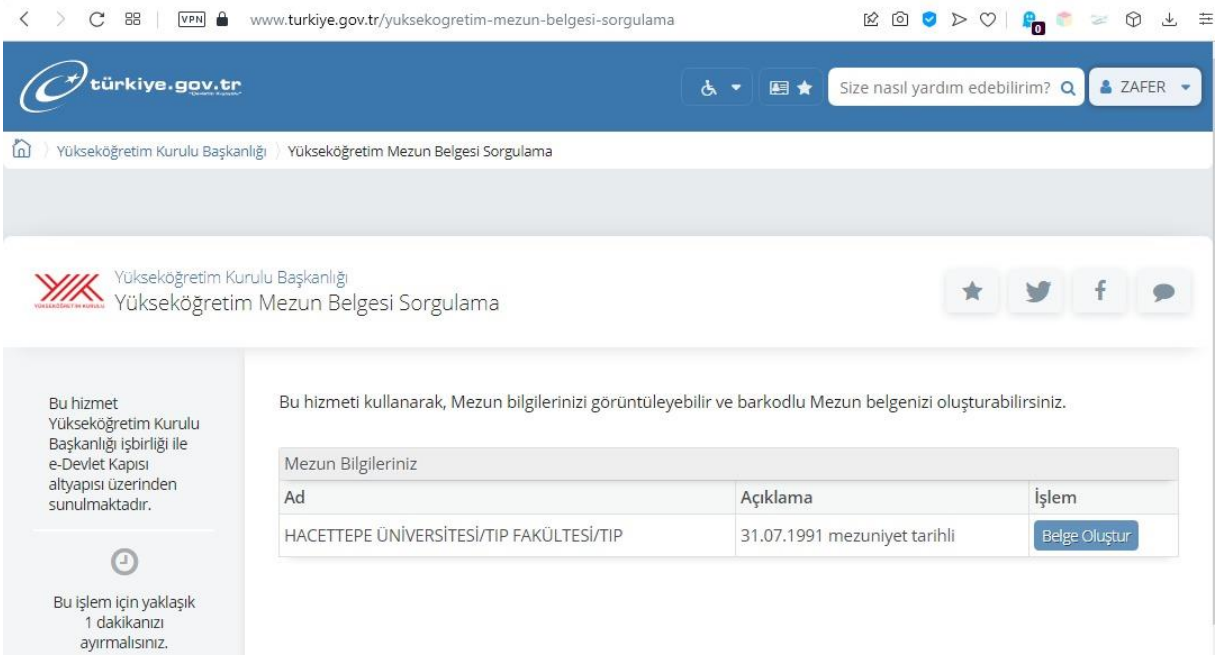

Bazı akademisyenlerimiz, Tıp Fakültesi mezunu olduğu halde, daha sonra ikinci bir üniversitede okumuş ise de, e-devlet diploma sayfası dolu görünebilir. Şu anda çalışmakta olduğunuz kadroya esas teşkil etmeyen bir diplomanız varsa ve yukarıda gözükmüyor ise de mezun olduğunuzu üniversite ile bağlantı kurmalısınız. Bu konuda çeşitli üniversiteler farklı yöntemler kullanıyor olabilirler. Hacettepe Üniversitesi için örnek vermek gerekir ise;

<http://www.oid.hacettepe.edu.tr/index.php?submenuheader=5> adresinden ulaşılan Öğrenci İşleri Daire Başkanlığı İnternet Sayfasında duyurusu yapılmış olan;

[http://www.oid.hacettepe.edu.tr/web\\_alt\\_sayfalar/docs/yoksis\\_kayit\\_formu\\_20190328.pdf](http://www.oid.hacettepe.edu.tr/web_alt_sayfalar/docs/yoksis_kayit_formu_20190328.pdf) adresinden şu anda indirilebilen formun doldurulup, kimliğinizin önlü-arkalı fotokopisi ile birlikte;

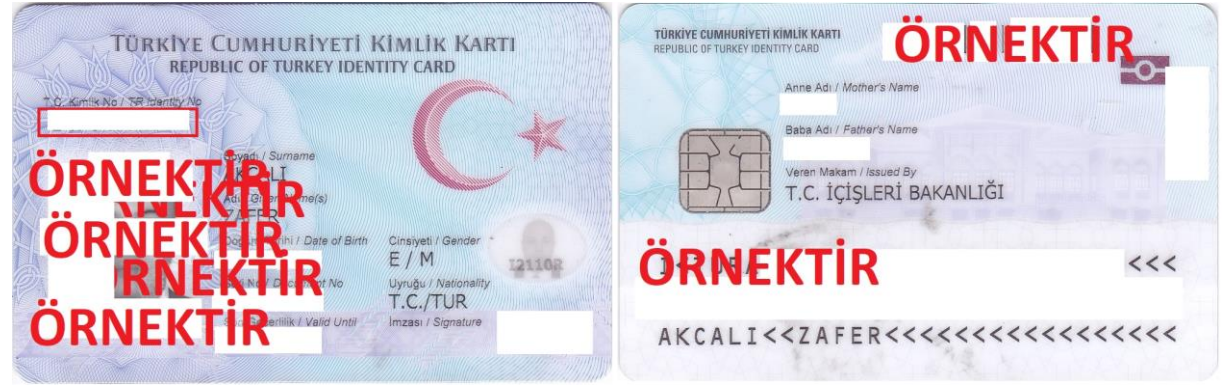

[hureg@hacettepe.edu.tr](mailto:hureg@hacettepe.edu.tr) adresine e-posta ile gönderilmesi yeterli olmaktadır.

Yukarıdaki formda, mezuniyet notu bilgisi olmaması, okula başlama yılının olup gün ve ay bilgisinin olmaması durumunda da sonuç alınabilmiştir. Mezuniyet tarihinizi diplomanıza bakarak yazabilirsiniz. Diploma numaranızın, diploma notu satırına ayrıca yazılması işleri kolaylaştıracaktır.

Hacettepe Üniversitesi'ne müracaatınız olumlu sonuçlanırsa, 1 gün sonra e-devlet menüsünden diploma bilginizi e-devlet sayfasında görünecektir. Herhangi bir e-posta cevabı gelmemektedir.

Sonraki sayfada, Hacettepe Üniversitesi'nin form örneği görülmektedir. Forma baktıktan sonra, açıklamaları okumaya 3. sayfadaki 3. maddeden devam edebilirsiniz.

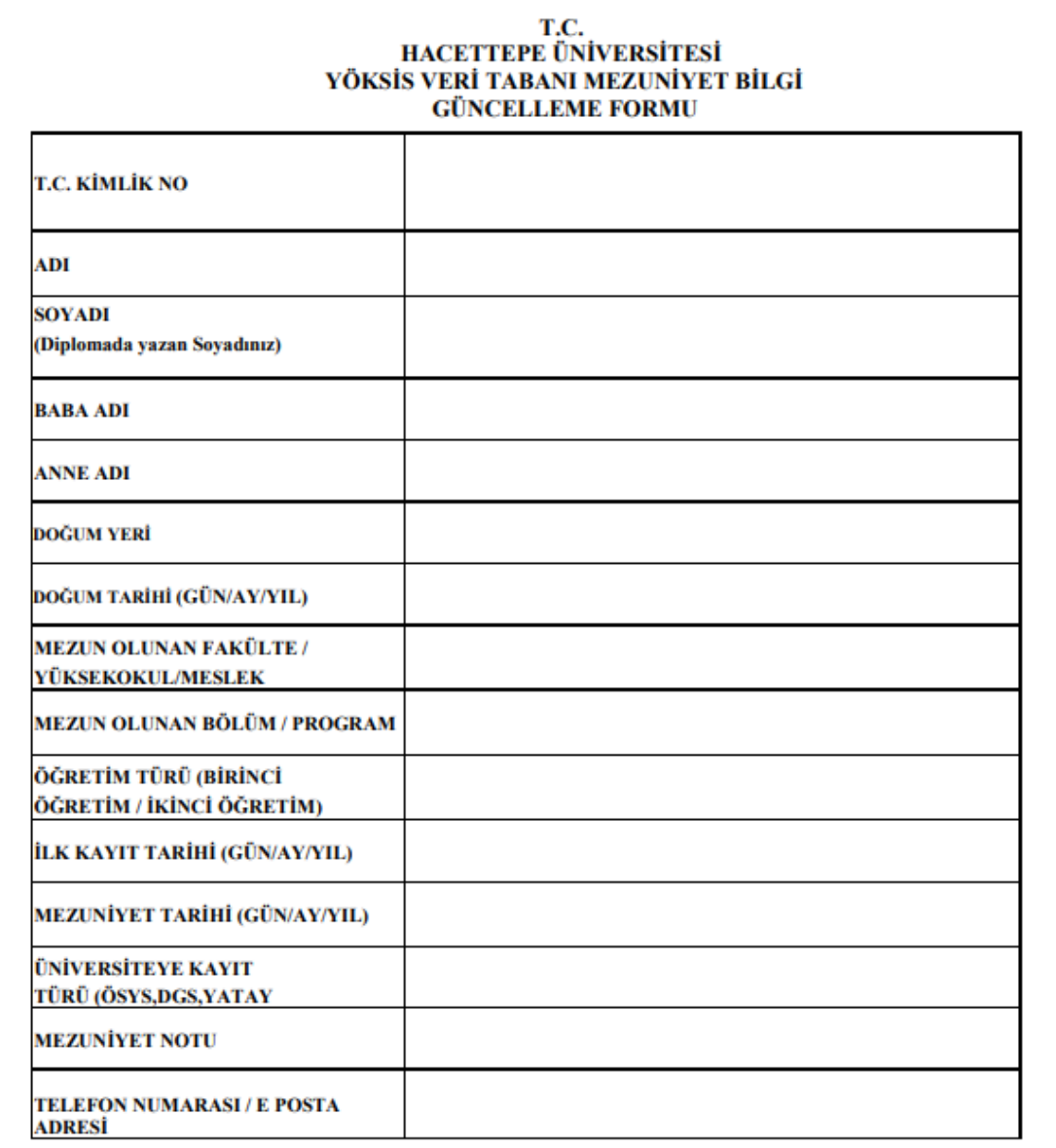

NOT 1: Üniversitemizden mezun olan ancak YÖKSİS Veri Tabanında mezuniyeti gözükmeyen mezunlarımızın bu formu doldurarak kimlik fotokopileri ile birlikte 0 (312) 299 20 90 numaralı belgegeçere veya pdf /jpeg formatında hureg@hacettene.edu.tr eposta adresine göndermeleri gerekmektedir.

NOT 2 : Kaman Meslek Yüksekokulu, Zonguldak Mühendislik Fakültesi altında yer alan Meslek Yüksekokulları'ndan, Samsun Tıp, Eskişehir Tıp, Safranbolu Meslek Yüksekokulu veya 1985 ve öncesinde Ankara Meslek Yüksekokul'ndan mezun olup diplomasını Hacettepe Üniversitesi'nden alan mezunların bu formu doldurarak kimlik fotokopileri ile birlikte Çıkış Belgesi (Diploma) ve Transkript ekleyerek 0 (312) 299 20 90 numaralı belgegeçere veya pdf /jpeg formatında hureg@hacettepe.edu.tr eposta adresine göndermeleri gerekmektedir. NOT 3 : Yükseköğretim Kurulu Başkanlığının 24/07/2017 tarih ve 75850160-301.01-50125 sayılı yazısı gereği 1982 yılından önce mezun olanların YÖKSİS bilgi güncelleme işlemi yapılamamaktadır.

3- e-devlet'de diplomanızı görüyor iseniz, [https://yoksis.yok.gov.tr](https://yoksis.yok.gov.tr/) adresinden giriş yaparak diplomanızın yöksis tarafından listelendiğinden emin olmalısınız. Daha önce elle girdiğiniz diploma bilgisi varsa bunu silerek, üniversitenizin girdiği diploma bilgisini yüklemelisiniz. YÖKSİS'e giriş yaptıktan sonra, öğrenim bilgisi menüsünden, YÖK Öğrenim Bilgisini Getir seçeneğine tıklamalısınız.

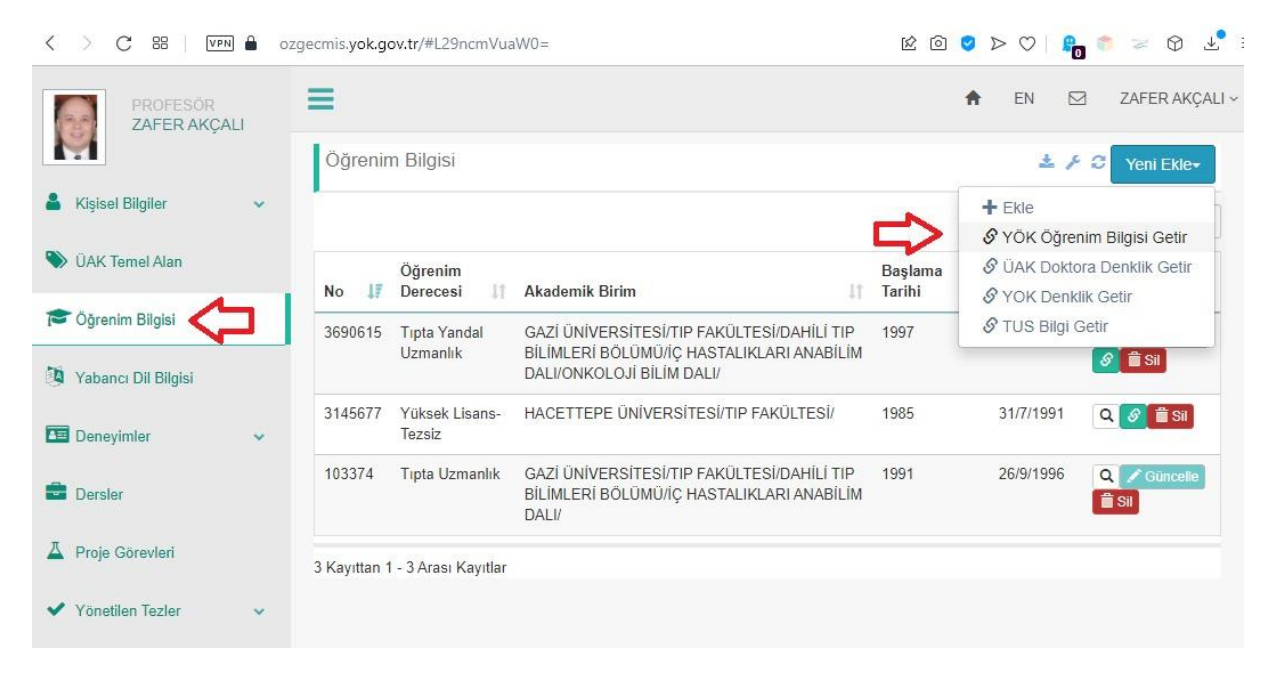

4- YÖK Mezun öğrenim bilgisi aşağıdaki şekilde kendiliğinden gelmiyor ise, 1 ve 2 numaralı aşamadaki işlemlerde bir sorun vardır.

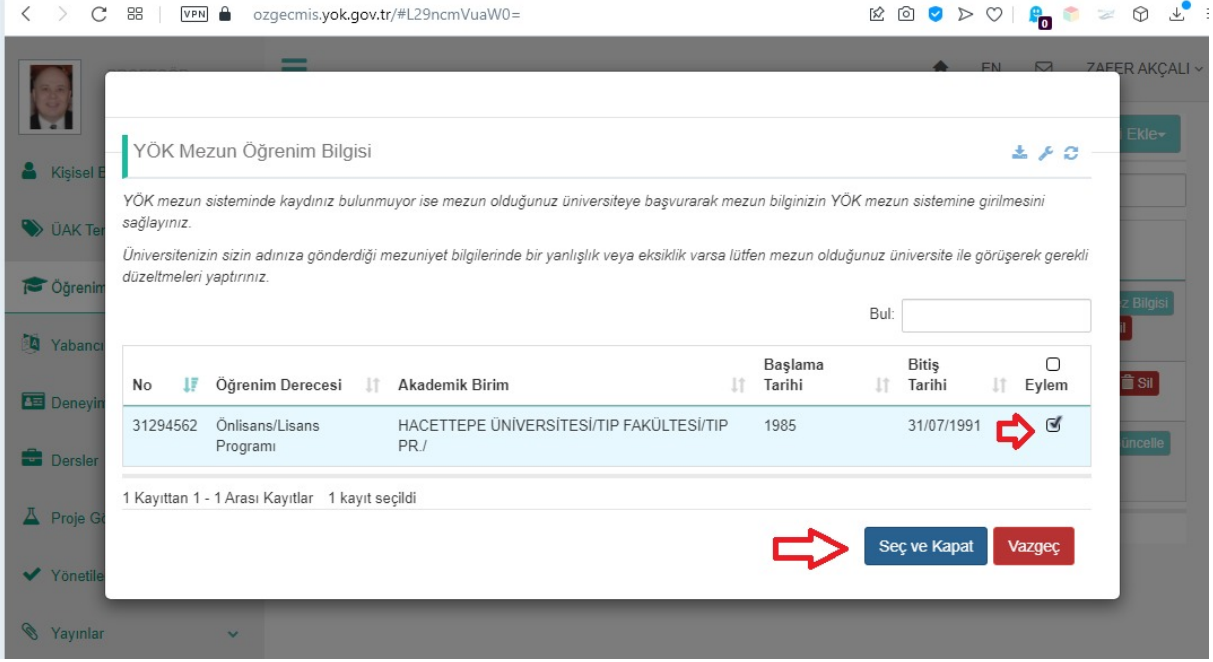

5- Aşağıdaki resimde gözüken, kırmızı dikdörtgen ile çevrelenmiş, elle yazılmış diploma bilgisinin silinmesi, mavi dikdörtgen ile çevrelenmiş, üniversiteniz tarafından YÖKSİS ve e-devlete yüklenen diploma bilgisinin görünür olması gerekir.

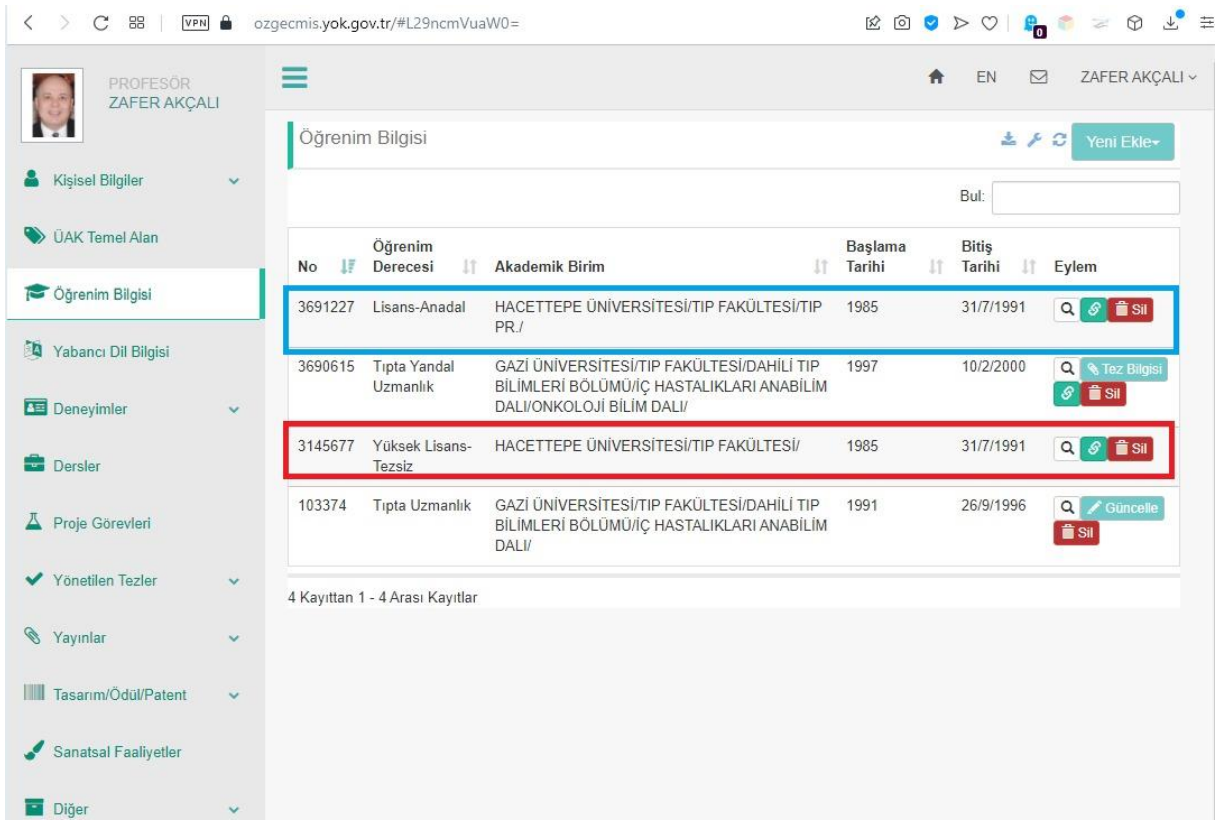

6- Elle yazılan diploma bilgisinin silinmiş olduğu aşağıdaki resimde görülmektedir.

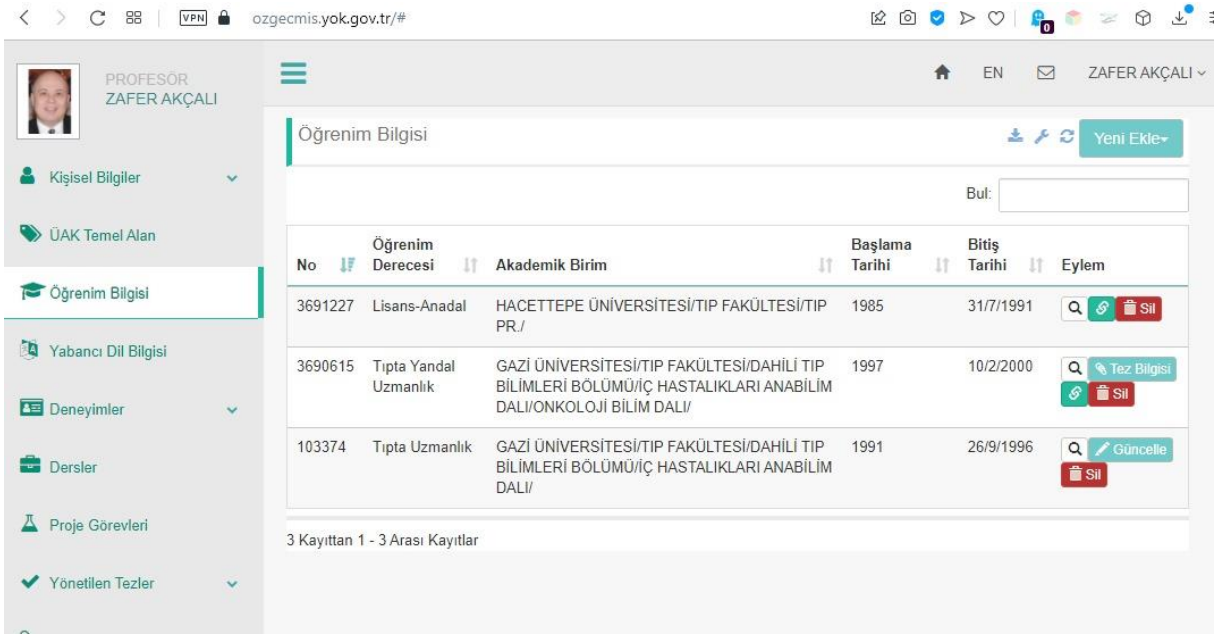

7- Bu işlemleri doğru yaptıysanız, öğrenim bilgilerinizin YÖK-Akademik sayfasında aşağıdaki gibi gözükecektir. Lütfen, Dekanlık web sayfasının; [http://tip.baskent.edu.tr/kw/menu\\_icerik.php?birim=600&menu\\_id=9](http://tip.baskent.edu.tr/kw/menu_icerik.php?birim=600&menu_id=9)

Adresindeki Anabilim Dalı / Bilim Dalı menüsünden, isminizin bulunduğu satırın en sağındaki YÖK

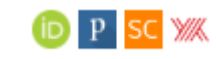

resmine

tıklayarak YÖKSİS sayfanızdaki bilgilerin doğru olduğunu kontrol ediniz.

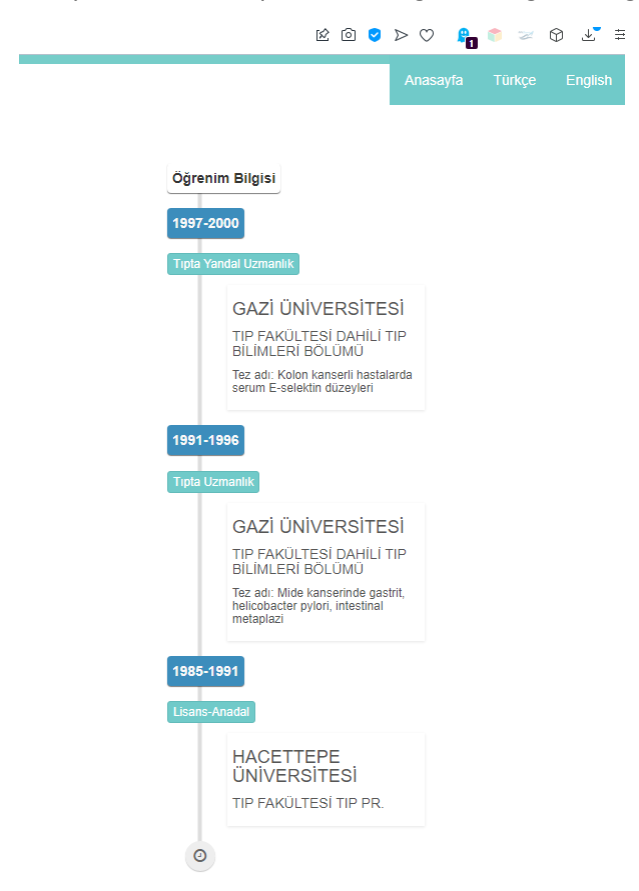

Tıp Fakültesi Dekanlığı